## ADMINISTRAREA RETELELOR LOCALE

## **BIBILIOGRAFIE**

Conform site-ului www.linux.org, cele mai bune 5 cărți de linux, în 2003 erau

- 1. Linux Redhat 7.3 Bible, Christopher negus (2002, ~1000 pagini)
- 2. Linux Device Drivers, Alessadro Rubini (2001, ~600 pagini)
- 3. Undestanding the Linux Kernel, Daniel Pierre Bovet  $(2000, ~650)$  pagini)
- 4. . Linux in a Nutshell,  $3^{rd}$  ed., Ellen Siever (2000,  $\sim 650$  pagini)
- 5. Sair Linux and GNU Certification Level 1, Instalation and Configuration, 2nd Ed., Tobin Maginnis (2001, ~450 pagini)

## FORMAT ELECTRONIC

- 1. Red Hat Bible 7.2 (~870 pagini)
- 2. Sybex Linux + Study Guide, Roderick Smith  $(\sim 740 \text{ pagini})$
- 3. The oficiall Red Hat Linux Reference Guide (~300 pagini)
- 4. (Hungry Minds) Red Hat Linux Networkink and System Adiministration, Terrey Collins şi Kurt Wall (~900 pagini)
- 5. (O'Reilly ) Linux Network Administrator's Guide, Olaf Kirk şi Terry Dawson  $(\sim 330 \text{ pagini})$
- 6. (Hungry Minds) Red Hat Linux Security and Optimization, Mohamed Kahir  $(\sim 700 \text{ pagini})$
- 7. Linux Complete Command Reference, J Purcell (~1500 pagini)

# TIPĂRITE

- 1. D Acostăchioaie Administrarea şi configurarea sistemelor Linux(2002), Ed. Polirom
- 2. Red Hat Bible, Ed. Teora

Recomandate pentru acest curs sunt cele tipărite şi cele în format electronic, în ordinea prezentată aici.

### ON-LINE

- 1. www.linux.org
- 2. www.tldp.org (The Linux Documentation Project, contine resurse în multe limbi, inclusive română)
- 3. www.suse.com
- 4. www.debian.com
- 5. www.linux-mandrake.com
- 6. www.slackware.com
- 7. www.redhat.com/docs

#### 8. www.gentoo.org

#### SISTEMUL DE OPERARE LINUX SI SARCINILE UNUI ADMINISTRATOR

S.O. multiuser şi multitasking bazat pe S.O. Unix. El a fost creat de Linux Torwalds între 1991-1994; în 1991 a fost lansată ver 0.0.2 şi în 1.994 ver. 1.0. Acum s-a ajuns la ver. 2.6.20.1 lansată în 20 februarie 2007. Mai precis, a fost creat şi perfecţionat de un număr foarte mare de programatori, aparţinând în general grupurilor de dezvoltatori Linux kernel şi cei din proiectul GNU.

Linux este dezvoltat sub GNU general Public Licence – permite distribuirea gratuită . Pot există distribuţii (nucleul s.o. + aplicaţii) care să poată fi comercializate de către firme interesate cu conditia ca sursele să fie disponibile.

Linux poate fi folosit pentru o largă varietate de scopuri, cum ar fi dezvoltarea de aplicaţii, reţele şi ca platformă de lucru pentru utilizatori (end-user platform). Conform en.wikipedia.com, un studiu al companiei IDC a determinat că 25% dintre servere şi 2.8% dintre calculatoarele personale rulau Linux în 2004.

Linux este scris în general în limbajul C (71%), dar sunt folosite multe alte limbaje, cum ar fi C++, Lisp, limbajul de asamblare, Perl, Fortran, Python şi multe alte limbaje de scripting. Puțin peste jumătatea liniilor de code sunt furnizate sub licență GPL (General Public Licence). Nucleul sistemului de operare Linux (kernel-ul Linux) avea 2.4 de milioane de linii de cod sursă, cam 8% din total. Un studiu, efectuat pentru a evalua cât ar fi costat distribuţia Debian (peste 55 de milioane de linii de cod), dacă ar fi fost realizată prin mijloace conventionale, arată că ar fi costat 1,9 miliarde de dolari SUA, la valoarea din anul 2000.

Cele mai cunoscute distribuţii: SuSe, RedHat/Fedora, Debian, Mandrake, Slackware, Gentoo, Ubuntu, Knoppix, LinSpire.

#### CARACTERISTICILE PRINCIPALE ALE SISTEMULUI DE OPERARE (SO) LINUX

Linux include o **interfaţă text** din linia de comandă (command line interface (CLI)), iar unele sisteme, pentru a maximiza performanțele, nu folosesc interfața grafică deloc. Este cazul, mai ales al distribuțiilor specializate pentru servere sau administrare, deoarece interfaţa grafică (graphical user interface (GUI)) consumă resurse.

Interfata grafică (GUI) a SO Linux este bazată pe o aplicatie stand-alone numită **X window** manager cum ar fi: FVWM, Enlightenment, sau Window Maker, şi o suită de aplicatii grafice care rulează sub acestea. Aplicatia Window manager controlează amlasarea și aspectul aplicațiilor individuale, și interacționează cu sistemul X window. Cele mai cunoscute aplicaţii Desktop Evvironment (care au înlocuit Windows Manager pentru a oferi o interfaţă grafică mai atractivă) sunt Gnome şi KDE.

O diferență esențială între SO Linux și alte SO contemporane constă în aceea că nucleul Linux, şi alte componente, precum şi software-ul folosit este gratis, sunt cunoscute sub numele de open source software. Mai există şi alte SO gratuite, Linux fiind cel mai răspândit. Alte exemple de SO gratuite sunt BSD cu derivatele NetBSD,

OpenBSD şi FreeBSD, precum şi adaptările GNU pentru alte nuclee, cum ar fi GNU/Solaris şi GNU/Hurd.

Libertatea de utilizare a codului sursă nu este complet fără restricţii, mai precis este vorba de patru libertăţi:

- Libertatea de a folosi software-ul fără restricţii
- Libertatea de a studia software-ul şi codul său sursă
- Libertatea de a modifica software-ul şi a-l adapta la nevoile personale
- Libertatea de a redistribui software-ul sub anumite condiții precise

Linux ţinteşte spre interoperatibilitatea cu alte SO şi cu alte programe, pentru a susţine prima dintre cele 4 libertăţi. Acest lucru este asigurat şi de formatele **open format,** specificatii publice pentru date, care sunt disponibile gratuit si gratuit de implementat, pentru a elimina dependenţa de un anumit software. Aceste formate sunt în contrast cu formatele închise (closed formats), care sunt slab documentate sau nu sunt documentate deloc.

Reverse engineering, ilegal în ţări precum SUA, dar legal în Europa, dacă se rezumă la probleme legate de interoperabilitate a făcut ca astăzi, OpenOffice.org să poată citi fişierele *.doc*, şi Samba să permită calculatoarelor non-Windows să interacţioneze cu o retea Windows.

SO Linux este portabil, rulează pe o varietate largă de hardware. Conţine facilităţi de detectare automată a hardware-ului.

Linux Users Group (LUG) încercă să promoveze Linux şi software-ul gratuit. Aceştia tin întruniri și sustin demonstrații gratuite, training, suport tehnic, și instalarea SO pentru utilizatori noi.

Există comunități online care oferă suport pentru utilizatorii și pentru cei care programează sub Linux.

Aplicatii principale folosite sub Linux:

- Office: OpenOffice.org.
- Internet: Firefox, Thunderbird, Evolution, Gaim și Azureus
- Multimedia: VLC, MPlayer, Xine, XMMS şi Amarok
- Grafică: GIMP, Inkscape şi Scribus

# SARCINILE UNUI ADMINISTRATOR DE REŢEA

Crearea şi gestionarea conturilor de utilizatori şi de grupuri cuprinde:

-crearea de noi conturi, atribuirea de home directory ptr utilizatori, gestionarea parolelor, gestionarea conturilor dezafectate

-instalarea şi configurarea serverelor. Serverele vin cu o configuraţie implicită, însă din motive de securitate, trebuiesc configurate înainte de a fi pornite

-instalarea şi configurarea aplicaţiilor şi administrarea lor (acordarea de drepturi de rulare si upgrade-uri)

-salvarea şi restaurarea fişierelor (backup, restore), crearea unei politici de salvare periodică a inf astfel încat dacă se produce o cădere a sistemului acesta să poată fi restaurat

-monitorizarea şi îmbunătăţirea performanţelor sistemului -securitatea sistemului

#### CONCEPTE IN S.O. LINUX

1. Utilizator: pers fizică. Cont de utilizator: multime de structuri de date și permisiuni asociate cu un utilizator

2. UserName: numele sub care este cunoscut un cont oamenilor

3. UID (user ID): fiecare cont are un identificator numeric format din 2 nr: UID şi GID. De fapt sistemul îi identifică pe baza acestor identificatori numerici. Prin urmare dacă am da, de exemplu, unui utilizator acelaşi UID ca şi lui root, atunci acest utilizator va fi echivalent cu root. UID-ul lui root este 0, la fel şi GID-ul său.

4. Privilegii la conectare: un cont permite unui persoane să se conecteze la S.O. LINUX. După conectare, persoana va avea dreptul să lanseze unele aplicații. Permisiunile se acordă la nivel de fişiere şi directoare.

5. Parola: fiecare cont este protejat printr-o parolă.

6. Home-directory: fiecare utilizator are un h.d. unde utilizatorul poate să îşi ţină fişierele proprii. Mai mulţi utilizatori pot avea acelaşi h.d. Unii utilizatori se poate să nu aibă dreptul de a scrie în h.d. ( în directorul /home/numeuser)

7. Fişiere de configurare stocate în folderul /etc

8. Terminale virtuale: la consola S.O. (monitorul), cu ajutorul combinației de taste Alt+Fn (n є {1..6}) putem comuta între terminalele virtuale. Dacă pe un t.v rulează X Windows, combinaţia de taste Ctrl+Alt+1..6 Terminalul virtual în mod graphic se pornește cu comanda startx. Terminalul virtual va putea fi accesat prin combinatia Alt+F7 sau F8 (dacă sunt pornite două). In fiecare t.v. pot fi conectati mai multi utilizatori.

9. Contul superuser sau root este cel din care se administrează sistemul şi are acces la toate fişierele din system. Conectarea ca şi administrator: comanda **su.** Lansarea aplicaţiei ca şi administrator se face cu **sudo**

 Pe baza unor fişiere marcate cu SUID, se pot lansa aplicaţii ca şi cand ar fi fost lansate de ownerul acelui program.

10. Numele de utilizator pot contine: litere mari, litere mici, semne de punctuatie, cifre, spaţii. Trebuie să înceapă cu o literă şi pot avea max 31 caractere. Linux este Case Sensitive.

11. Grupurile de utilizatori: folosite ptr a acorda drepturi asupra unor fişiere mai multor utilizatori. Informaţiile despre grupuri se află în **/etc/group** şi în **/etc/gshadow**

Informaţiile despre utilizatori se găsesc în fişierele **/etc/passwd** şi **/etc/shadow**

La conectare, un utilizator se consideră că aparține grupului primar sau implicit, grup care are acelaşi nume cu utilizatorul.

Sub Unix/Linux, un utilizator poate să-şi exercite doar drepturile unui singur grup, la un moment dat. Se poate însă conecta, pentru un timp (până când dă comanda **exit**) la un alt grup cu comanda **newgrp** nume\_grup

12. Drepturi de acces la fişiere: ptr fiecare fişier există 3 componente care specifică drepturile asupra sa:

- a) UID deţinătorul unui fişier
- b) GID grup owner-ului unui fişier, grup din care face parte utilizatorul
- c) Permisiunile de acces la fişier: specifică cine poate accesa fişierul

# EX:

ls –l /usr/sbin/lsof

 $\Rightarrow$  -rwxr-xr-x 1 root kmen 84124 Oct 3 02:37 2004 lsof  $\Rightarrow$ /usr/sbin/key (calea) perm de acces nr owner grpowner dimes.

Primul caract din permisiunile de acces

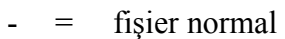

- $d =$  director
- $l =$  leg simbolică
- $p = pipe$
- $s = \text{socket}$

 b = block device – disp hardware de la care datele sunt transmise în blocuri mai mari de 1 byte

 $c =$  character device – disp hardware de la care datele sunt transmise în blocuri de 1 byte

3 grupuri a câte 3 caractere:

 utilizator, grup, restul  $r = read(4)$  $w =$  write  $(2)$  $x =$  execute  $(1)$  $-$  = nu este acordat dreptul respectiv

 Drepturile sunt reprezentate prin 0 sau 1, zero dacă dreptul respectiv lipseşte, iar 1 dacă este acordat.

 EX rwxr  $-{\bf x}$ r  $-{\bf x}$  $111101101$  => masca 755

Mai există un set de drepturi speciale plasate în fața celorialte 3 grupuri, cu semnificația: primul se numeşte SUID, al doilea SGID, al treilea sticky bit

111 SUID SGID sticky\_bit

SUID – se vor folosi drepturile owner-ului unui fişier şi nu drepturile celui care-l lansează în execuţie

SGID – fişierul va fi lansat cu drepturile grupului owner-ului şi nu cu ale utilizatorului care foloseşte fişierul

sticky\_bit - fişierul nu poate fi şters decât de către owner, owner-ul directorului în care se află fişierul sau de către root

#### **chmod [**opţiuni**] noua\_mască\_de\_drepturi nume\_fis\_sau\_dir**

ugoa  $\left\{=\right\}$ rwxXst = symbolic  $\text{mmm}_8$  sau nnnn<sub>8</sub> = numeric

 $u =$  user,  $g=$  grup,  $o =$  others,  $a=$  all

+ => se adaugă drepturi

 $\Rightarrow$  se scad drepturi

 $=$   $\Rightarrow$  stabileste ca drepturile să fie exact cele specificate, suprascriind pe cele vechi

```
r = read, w = write, x = executa, X = executa doar dacă este director, s = super userID,
t = sticky bit
```
Masca implicită pentru un fişier **rw-rw-r--** sau **rw--r--**

```
EX
chmod u + w raport.txt – adaugă dreptul w lui owner 
chmod a + x abc – adaugă dreptul x la u, g, o ptr abc
chmod u = rw, g=r, o=r mail
       înainte rwxr-xr— 
       după rw-r—r— 
EX
  rwxrw-rw- 
  11110110 
  7 6 6 
644, 664, 600, 666, 
755, 775, 700, 777 
chmod 755 abc => lista de drepturi rwxr-xr-x pentru fişierul (sau directorul) abc 
chmod 4600 abc => rws--------
                 s dacă există dreptul x 
                 S dacă nu există dreptul x 
chmod 4705 abc => rws---r-x => fisierul rulează cu drepturile owner-ului
chmod 6755 abc \Rightarrow rwsr-sr-x
```
umask – stabileşte permisiunile implicite ale unui utilizator asupra fişierelor şi directoarelor pe care acesta le crează. Valoarea prestabilită ptr umask este 002 sau 022. Se calculează astfel: Pentru directoare, din maximul de drepturi, care este 777 se anulează acei biți care corepunzători valorilor 1 din umask.

EX

 777 111 111 111 022 000 010 010  $\implies$  111 101 101  $\implies$  rwxr-xr-x (755)

La fişiere, maximul de drepturi este considerat a fi 666 (cu toate că, dacă e vorba despre fişiere executabile, atunci masca de drepturi poate fi şi 777), deci pentru umask 002, vom obtine

 666 110 110 110 022 000 010 010  $\Rightarrow$  110 100 100  $\Rightarrow$  rw-r--r-- (644)

## EX

Dacă umask 027 atunci masca maximă pentru directoare este 750 atunci masca maximă pentru fişiere este 640

Ce înseamnă această mască maximă? Toate fişierele şi directoarele noi create de utilizator (de acum încolo) vor avea această mască de drepturi.

umask –S comută pe exprimarea simbolică EX umask u=rwx, g=rx, o=rx  $\le$  > unmask 022 umask –p umask

Schimbarea posesorului unui fişier

**chown** [opţiuni] [[newuser][.newgrp]] filename opţiuni --recursive

EX chown user1.group1 raport.txt chown user1 raport.txt chgrp newgrp raport.txt

# **Creare conturi de utilizator**

 useradd [-c comentariu][-d homedirectory] [- e expire date][-f inactive time][-g initial group] [-b group][-m [-k skeletondirectory]] -M]  $[-p$  password][-s shell][-u userID][-o][-n][-r] login\_name group – alte grupuri din care face parte utilizatorul  $-m$  = va fi creat home directory  $-M = nu$  va fi creat home directory userID = dacă nu este precizat va fi primul nr  $> 500$ -r = crează utilizator sistem ptr care nu există h.d

useradd -D [-g defaultgroups] [-b default name]

[-f default inactive] [-e default expire date] [-s default usershell]

EX useradd –c cont student –d /temp/user1/ user1

passwd [-n nrzile][-x nrzile][-f][-S][-a][-l][-n][-d] user1

-S afişează setările de utilizator

-a afișează setările ptr toți utilizatorii

-l blochează utilizatorul

-u deblochează utilizatorul

-d anulează parola

EX passwd –x 40 user1

chage –d nrzile –m nrzile –M nrzile –W nrzile -I nrzile -E nrzile

- -d forţează data ultimei modificări a parolei faţă de 1 ian 1970
- -m cât timp nu se poate schimba parola
- -M nr zile după care parola trebuie schimbată
- -W cu câte zile înainte ca utilizatorul trebuie să îşi schimbe parola va primi un mesaj de avertizare
- -I nr implicit de zile după care contul va fi blocat
- -E data la care utlizatorul va fi blocat automat

EX chage –d 1200 –m 30 –M 40 –W 3 –E 2004-02-28 user2

 userdel [-r] nume\_utilizator groupadd [-g groupID] [-o][-r][-f ] nume\_grup groupadd -r grup\_sistem Informaţii despre grupuri în /etc/group, /etc/gshadow parolele utilizatorilor în /etc/shadow

groupdel numegrup

Administrarea unui grup şi conectarea la el gpasswd [-p passwd] [–a] [-A] [-d] nume\_utilizator grup1

> gpasswd –p password nume\_grup gpasswd –a user\_name nume\_grup gpasswd –A administrator nume\_grup gpasswd –d nume\_utilizator nume\_grup

**Strategii de gestionare a accesului la fişiere prin intermediul apartenenţei la grupuri** 

- a. Ptr fiecare utilizator există un grup. Se elimină drepturile asupra fişierelor care provin din apartenenţa la grupuri, deoarece fiecare grup are un singur membru. Aceasta este strategia implicită folosită de RedHat. În această strategie utilizatorii pot să modifice drepturile obiectelor pe care le deţin (fişiere sau directoare), dar nu le pot schimba ownerul (nu pot da chown sau chgrp).
- b. Fiecare utilizator să fie administrator peste propriul său grup. Administratorul poate acorda drepturi altor utilizatori. Asupra fişierelor sale prin adaugarea utilizatorilor în grupul său gpasswd –A user1 grup1
- c. Crearea de grupuri de utilizatori ptr. proiecte. Se crează un grup ptr fiecare proiect la care se lucrează. Ptr fişierele la care utilizatorii aparţin unui grup trebuie să aibă acces, vom pune grupul ca grup owner şi vom acorda grupului drepturile pe care utilizatorul din grup vrem să le exercite asupra fiş.

### EX

**grup1** - este grupul folosit de utilizatorii care lucrează la acelaşi proiect **/home/proiect1** - este directorul în care va fi localizat proiectul comun

( stabilesc ca grup1 să fie group-ownerul directorului –home-proiect1)

## **chgrp grup1 /home/proiect1**

(schimb recursiv drepturile pentru acest director ca cei din grupul grup1 să aibă drepturile rwx)

## **chmod –R 775 /home/proiect1**

(adaug utilizatori existenţi la grup sau creey utilizatori noi care să aibă pe grup1 ca grup primar)

### **(gpasswd –a nume\_utilizator grup1) useradd –g grup1 nume\_utilizator**

(atribui dreptul SGID pe directorul proiect1 pentru ca toţi cei care crează obiecte acolo să le creeye ca şi cum le-ar fi creat grup1, adică să-l aibă pe grup1 ca group-owner)

#### **chmod 2775 /home/proiect1**

(fiecare utilizator care va luca la proiect va da mai întâi comanda de mai jos, pentru ca toate obicetele create de el să fie cu masca de drepturi 775 sau 664)

#### **umask 002**

(Dacă nu dă comanda **umask** caz contrar va trebui să aibă grijă ca pentru fiecare obiect nou creat să îl facă accesibil, prin drepturile pe care le are group-ownerul asupra lui, tuturor celor din grup. Adică trebuie să dea dreptul de write tuturor celor din grup, aceasta se face cu comanda chmod. Primele două sunt pentru executabile şi directoare, a treia pentru fişiere text. Important este cel de-al doilea 7 respectiv cel de-al doilea 6 din masca de drepturi, care stabilesc drepturile group-ownerului)

**chmod 775 /home/proiect1/fisier1 chmod 775 /home/proiect1/director1 chmod 664 /home/proiect1/fisier2.cpp** d. Apartenenţa multiplă a utilizatorilor la grupuri ptr ca utilizatorul să îşi exercite drepturile altui grup, diferit de grupul primar, trebuie să foloseascăcomanda

#### **newgrp nume\_grup**

pentru a se conecta la unul din grupurile proiectului, după care e utilă comanda

#### **umask 002**

 (vezi mai sus). Dacă nu foloseşte comanda umask atunci va trebui să folosească comanda chmod cu care să schimbe masca de drepturi a obiectelor noi create pentru a putea fi folosite şi de ceilalţi utilizatori ai grupului.

#### **Structura fişierului /etc/passwd**

 nume:parola:UID:GID:comentariu:director:shell nume - nume\_utilizator UID – dacă nu este specificat, se va atribui primul > 500 disponibil  $GID - un nr > 500$ . Acesta este grupul primar al unui utilizator director – calea către home\_directory al utilizatorului shell – shellul implicit (de obicei /bin/bash)

#### **Structura fişierului /etc/shadow**

nume: parola:ultima\_modificare:nr\_minim zile:nr\_maxim\_zile, nr\_zile\_atenționare nr\_zile\_inactivare:data expirării

 parola – parola criptată. Dacă parola începe cu !, contul este inactiv. Dacă parola este necriptată, utilizatorul nu se poate conecta (cont utilizator:passwd nume\_utiliz) Utilizator nou creat devine activ când i se modifică parola

 nr\_minim\_zile = nr zile după care utilizatorul are voie să modifice parola nr maxim zile = nr zile după care utilizatorul este obligat să își schimbe parola nr zile atenționare = nr zile înainte de data schimbării parolei, la care utilizatorul va fi atentionat că trebuie să schimbe parola

nr zile inactive – la câte zile după expirarea parolei contul devine inactiv. Dacă este -1 , contul nu va fi făcut inactiv

- $data$  expirării = data când contul va fi făcut inactiv
- mod\_gestionare a utilizatorului în mod graphic redhat-config-users din System->UserManager

REZUMAT (fără opţiunile comenzilor, care sunt mai sus):

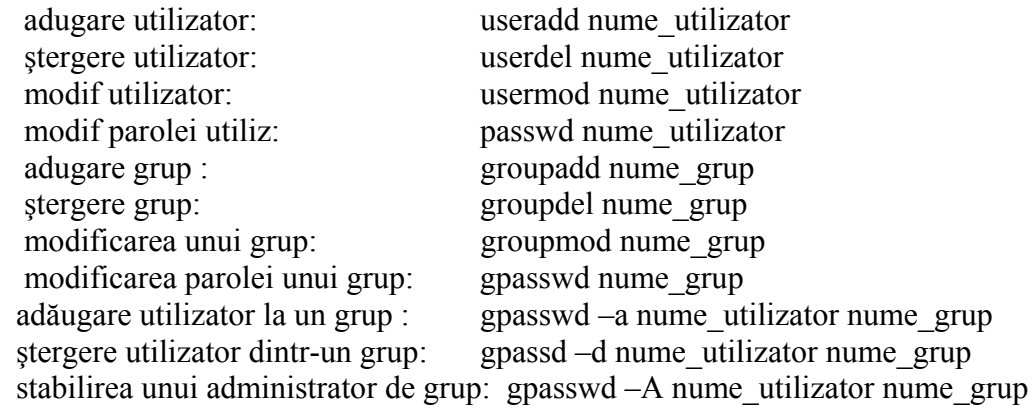

#### **Administrarea sistemului de fişiere**

Sistemele de fişiere pot să provină din: partiţii de pe discurile locale, directoare exportate de pe alte calculatoare prin NFS sau Samba; imagini ISO, sisteme virtuale /dev, /proc, sisteme de fişiere de CD sau dischetă.

Sistemele de fişiere sunt organizate într-o ierarhie unică. Directorul rădăcină notat cu /. În acest director se găsesc restul directoarelor. Structura sistemelor de fişiere Linux este standardizată la http://w3.pathname.com/fhs și se numește FileSystem Hierarchy Standard

Directoare */dev* contine dispozitivele fizice (device) **/etc** contine fisiere de configurare /**x11** fişiere de configurare ale sistemului XWindows /**skel** /**home** home directories pentru utilizatorii noi creaţi /**lib** conţine biblioteciile necesare ptr lansarea programelor din /**bin** şi /**sbin bin** contine programe care pot fi folosite de toti utilizatorii /**sbin** conţine programe care pot fi folosite de utilizatorul root /**mnt** contine sisteme de fisiere montate temporar /**opt** oferă spaţiu ptr aplicaţii mari care au o structură complexă de directoare /**proc** conţine fişiere virtuale speciale care extrag/scriu operaţii în nucleu /**usr** conţine fişiere folosite de toţi utilizatorii. Are subdirectoarele: /**src** /**bin** /**etc** /**doc** /**include** /**Kerberos** /**lib** /**libexec** /**sbin** /**var** conţine variabilele **/tmp** conţine fişiere temporare, toată lumea are dreptul de a scrie în acest dir.

# **Montarea şi demontarea sistemului de fişiere**

Montarea – procesul care face accesibil continutul unui sistem de fisiere. Toată ierarhia de fişiere a unei partiţii sau disc poate fi montată într-un director dintr-un sistem de fişiere fie automat la pornirea sistemului, fie temporar începand de la un moment dat.

Montarea temporară se face cu comanda **mount** Pentru montarea automată a unui sistem de fişiere se scrie o linie în fişierul **/etc/fstab**

mount [optiuni] nume\_dispozitiv punct\_de\_montare

nume\_dispozitiv: hda = unitatea conectată ca şi master

 hdb = de pe primul controller IDE, unitatea conectată ca şi slave hdc – unitatea master de pe cel de-al doile controler IDE hdd – unitatea slave de pe cel de-al doile controler IDE sda – unitatea de pe controlerul SCSI sdb scd0 scd1  $fd0 = \text{prima unitate floppy}$  $fd1 = a$  doua unitate floppy

### Optiuni

1) Tipuri de partitii care se pot monta: (optiunea -t tip sist de fisiere a c-zii mount) ext2 = sistem clasic de fişiere Linux ext3 = sistem mai nou

reiserf

swap = ptr memoria virtuală

 $vfat = pt$  FAT32

msdos = ptr FAT

 $iso9660 = sist$  de pe CD

nfs - Network File System

- smbfs Samba File System
- $2) -r$
- $3)$  –w
- 4) –o opţiuni specifică alte opţiuni de montare username = nume utilizatorul care face montarea password = parola defaults

### EX

 mount /cdrom /mnt/cdrom unmount /mnt/cdrom mount –t vfat –o ro,user /dev/hda2 /mnt/partitie

Structura fişierelor /etc/fstab

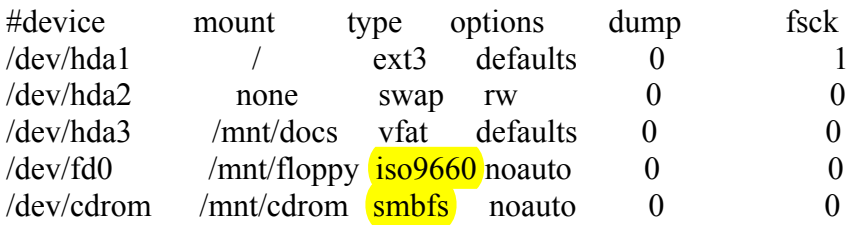

### **NFS (NETWORK FILE SYSTEM)**

Se poate face ca directoare aflate pe un calculator să fie montate pe alte calculatoare, făcând ca pe acestea din urmă, directoarele să pară locale

AVANTAJE :

- administrare centralizată, backup uşor de făcut ptr directorul home de pe server, decat ptr directoarele home de pe fiecare staţie

- folosit împreună cu NIS este simplu de actualizat fişiere de configurare, oferind acces la resursele partajate şi să limităm accesul la date sensibile
- poate ajuta la eliminarea duplicarii resurselor
- upgrade la aplicațiile noi instalate: se instalează noua aplicație și se modifică sistemul de fisiere exportat astfel încat să indice spre noua destinatie
- împreună cu sist NIS, utilizatorii se pot conecta de pe orice stație și să aibă acces la propriul home directory

### DEZAVANTAJE

- în ceea ce priveşte performanţa şi securitatea
- performanța: dacă resursa este partajată este intens folosită simultan => scăderea vitezei de lucru
- securitatea dacă se exportă un sistem de fisiere către stația la care se poate conecta utilizatorul cu prea multe drepturi
- sistemul NFS nu trebuie folosit în afara unui firewall

Reguli de care trebuie ţinut cont la exportarea unui sistem de fişiere

- 1. Candidaţii buni ptr a fi exportaţi sunt fişiere folosite comun de către un număr mare de utilizatori (ex /home, /usr)
- 2. Folosirea dir \home\username ptr a se monta dir /home ale utilizatorilor
- 3. Este bine ca sistemul de fişiere să păstreze numele şi căile de pe server
- 4. Este bine să nu se monteze toate aplicațiile în același sist, de fișiere exportat, deoarece în urma prea multor upgrade-uri succesive este posibil să crească prea mult dimensiunea

EX

- 5. Dacă sistemele de fișiere exportate sunt mai multe servere  $\Rightarrow$  cresc performantele
- 6. Se pot exporta numai sist de fişiere locale
- 7. Nu se poate exporta un director simultan cu un subdirector , decât dacă ele se află pe discuri diferite
- 8. Dacă este exportat directorul părinte se poate exporta şi un subdirector de al său

#### CONFIGURAREA NFS

Presupunem o configurare la nivel de server(maşina care exportă) şi o configurare la nivelul clienţilor

3 etape:

- 1. Se pornesc pe sever demoni responsabili ptr funcţionarea NFS (pe server)
- 2. Se stabilesc sist de fişiere care vor fi exportate (pe server)
- 3. Se importă respectivele sisteme de fişiere (pe client, cu mai multe subetape)

Pentru ca NFS să funcționeze trebuie ca nucleul Linux să fie compilat cu următoarele opţiuni :

NFS server support;

Provide NFS server support;

iar pe clienţi cu opţiunea:

NFS file system support; provide NFS client support

Pachetele care trebuiesc instalate

- pe server: portmap, sifs-utils
- pe client: nfs-client

# **Configurarea NFS (Network File System)**

1) (etapa 1-a, pe server)

a) trebuie ca pe server (masina care exporta sist. de fisiere) sa ruleze cativa demoni (programe rezidente) si anume portmap, nfs si statd se verifica daca acestia ruleaza cu

rpcinfo -p

b) se pornesc demonii, daca nu sunt porniti cu comanda

 /etc/init.d/nfs start /etc/init.d/nfslock start acestia se pot si opri cu stop in loc de start si apoi reporni

Daca dorim pornirea automata a demonilor se folosesc comenzile

 chkconfig nfs on chkconfig nfslock on

2) (etapa 2-a, pe server) Se exporta sistemele de fisiere de pe masina sursa, scriind in fisierul /etc/exports care anume sunt directoarele exportate, si cu ce drepturi

liniile din fis. /etc/exports au structura

director masina(optiuni)

Optiuni pot fi una sau mai multe din val de mai jos separate prin caracterul , (virgulă) ro,rw,root\_squash,no\_root\_squash,all\_squash,anouid,anogid

```
unde ro = read only
```
root\_squash = inclusiv ce montează utilizatorul root cu drepturile lui anonymous (aceasta este varianta implicită) no\_root\_squash – root rămăne root, restul utilizatorilor devin anonymous all\_squash – toată lumea va vi transformată în utilizatorul anonim

Ex:

 / 194.102.62.221(rw,no\_root\_squash) /mnt/blue 194.102.62(rw) linux2(ro)

Se aplica modificarile asupra fisierului /etc/exports fara a mai reseta sistemul, cu

exportfs -a

Se verifica daca exportarea s-a facut corect cu

exportfs -v

Corespunzator fisierului exports mai exista un fisier, si anume

/var/lib/nfs/xtab

care contine exporturile in vigoare la un moment dat. Comanda exportfs -a sincronizeaza cele 2 fisiere. Cautati ce alte optiuni ale comenzii exportfs mai exista!

3) (etapa a 3-a, pe client)

Se monteaza temporar (cu comanda mount) sau permanent (folosind fisierul /etc/fstab)

sistemul de fisiere importat de pe masina server.

a) mount linux2:/pub /mnt/linux2\_home

b) in fisierul /etc/fstab linia

 $\lim_{x \to 2}$ :/pub /mnt/linux2 home nfs defaults 0 0

monteaza automat sistemul de fisiere de pe calculatorul linux2, directorul /pub in directorul /mnt/linux2\_home aflat pe calculatorul local

In loc de optiunea defaults se poate folosi una din optiunile:

ro, rw, suid, nosuid, si altele (vezi help)

3) (etapa a 3-a), comenzi utile:

rpcinfo -p (ce procese ruleaza pe server) exportfs -a fisierul /var/lib/nfs/xtab fisierul /etc/fstab fisierul /etc/exports